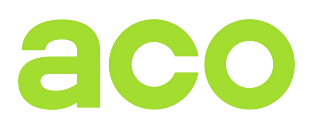

# INSTRUKCJA OBSŁUGI I MONTAŻU CYFROWEGO WIDEOMONITORA: **INS-MP7**

# **INFORMACJE OGÓLNE**

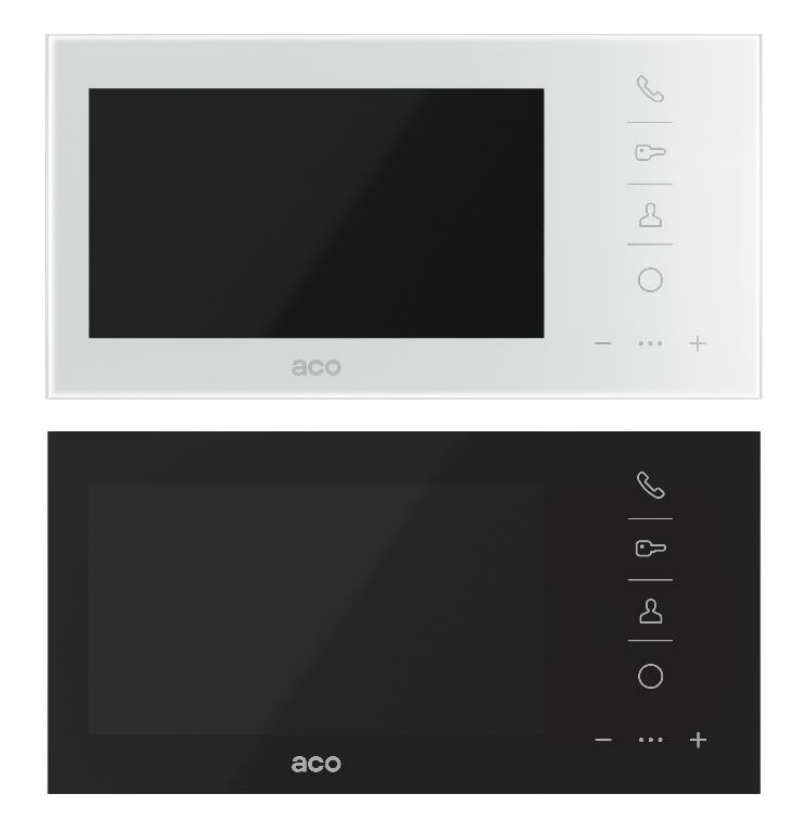

Cyfrowy wideomonitor INS-MP7 przeznaczony jest do współpracy z panelami Familio PV i INSPIRO w rozwiązaniach wielorodzinnych, gdzie wymagana jest transmisja sygnału video wraz z sygnałem audio.

Wideomonitor posiada nowoczesny wygląd, a jego całkowicie płaski front wykonany jest ze szkła. Zastosowany system głośnomówiący eliminuje konieczność stosowania słuchawki do prowadzenia rozmowy. Na panelu frontowym znajduje się dotykowa klawiatura z podświetlanymi ikonami do obsługi monitora.

Monitor INS-MP7 umożliwia pracę większej liczby odbiorników pod tym samym adresem. Posiada również: obsługę zewnętrznego dzwonka, regulację głośności dzwonienia i rozmowy, regulację parametrów obrazu, możliwość sterowania zewnętrznymi urządzeniami, wspiera pełną prywatność rozmowy, a także podgląd obrazu oraz otwieranie drzwi bez konieczności rozmowy.

#### **OBSŁUGA**

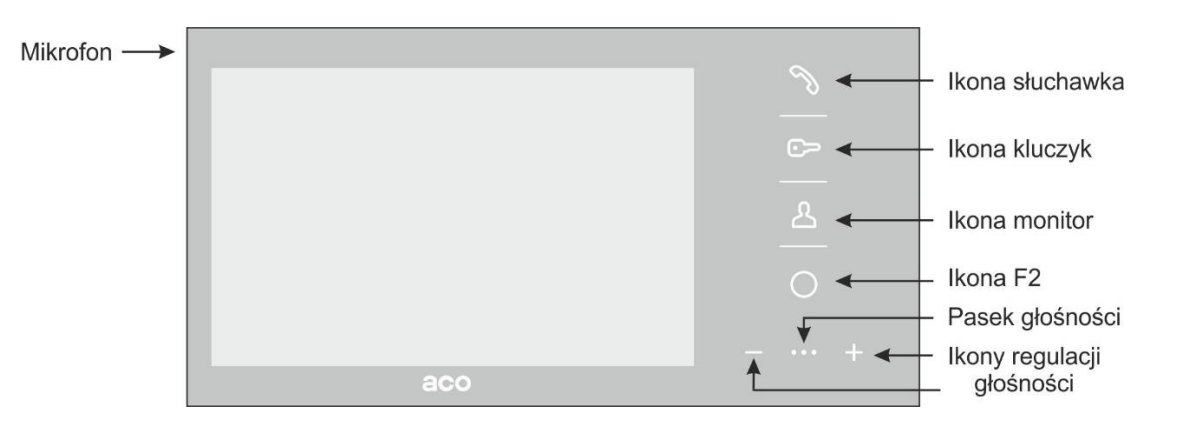

W momencie wywoływania z panelu monitor załącza wyświetlacz, umożliwiając podgląd z kamery panelu, odtwarza dźwięk dzwonka z panelu i pulsuje kolejno ikonami *słuchawka*, *kluczyk* i *monitor*. Aby odebrać połączenie należy dotknąć ikony *słuchawka.* Po odebraniu połączenia zestawione zostaje połączenie głosowe z panelem, a ikony *słuchawka*, *kluczyk* i *monitor* rozjaśniają się. Dodatkowo zaświecają się diody paska głośności i aktywna staje się regulacja głośności połączenia, która dokonywana jest poprzez dotknięcie ikon *+* i *-*. Całkowite wyciszenie głośności rozmowy (wygaszony pasek głośności) powoduje również wyłączenie mikrofonu w monitorze (mute). Zakończenie rozmowy nastąpi po dotknięciu ikony *słuchawka.*

Monitor posiada funkcję sygnalizowania nieodebranego połączenia z panelu. W przypadku, kiedy wywołanie z panelu nie zostanie odebrane, w trybie czuwania będzie pulsowała ikona *monitor*. Aby skasować sygnalizację nieodebranego połączenia należy dotknąć ikony *monitor*.

Uruchomienie elektrozaczepu jest możliwe zarówno w trybie czuwania (w zależności od konfiguracji panelu) jak i rozmowy. W celu uruchomienia elektrozaczepu wystarczy dotknąć ikony *kluczyk*. Każde uruchomienie elektrozaczepu sygnalizowane jest sygnałem dźwiękowym ("bip"). W czasie, kiedy linia jest zajęta (inni użytkownicy prowadzą rozmowę) nie jest możliwe uruchomienie elektrozaczepu. Uruchomienie wyjścia dodatkowego (moduł I/O) jest możliwe w trakcie prowadzonej rozmowy poprzez dotknięcie ikony *F2 (w celu uaktywnienia możliwości sterowania wyjścia dodatkowego "bez rozmowy" skonfiguruj panel)*.

Załączenie podglądu możliwe jest w dowolnej chwili pod warunkiem, że linia jest wolna (inni użytkownicy nie prowadzą rozmowy). W tym celu należy dotknąć ikony *monitor.* Możliwe jest także załączenie podglądu obrazu na stałe należy przytrzymać ikonę *monitor* przez co najmniej 5s. Załączenie funkcji potwierdzone będzie pięcioma szybkimi sygnałami dźwiękowymi ("bip") i rozjaśnieniem ikony *monitor*. Podgląd będzie załączony do momentu wyłączenia go - dotykając *monitor* przez co najmniej 5s lub do czasu wywołania któregokolwiek monitora z panelu. Załączenie podglądu jest ograniczone do 60 minut. Po tym czasie podgląd wyłączy się samoczynnie. O ile druga kamera jest aktywna, w trakcie podglądu dotykanie ikony *F2* powoduje przełączanie obrazu pomiędzy kamerą z panelu i dodatkową. W trybie rozmowy przełączanie obrazu dokonywane jest za pomocą ikony *monitor*.

Monitor pracujący w systemie z innymi monitorami wskazuje wystąpienie zajętości linii. Jest to realizowane poprzez mruganie środkowej diody paska głośności. Zajętość linii występuje w chwili, kiedy prowadzona jest rozmowa z panelu do innego monitora. W przypadku zajętości linii nie jest możliwe załączanie podglądu i uruchomienie elektrozaczepu. Podczas próby zrealizowania zablokowanej funkcji monitor wyda potrójny sygnał dźwiękowy ("bip") i nie wykona polecenia.

Monitor umożliwia obsługę autootwierania. Funkcjonalność ta pozwala na załączenie automatycznego uruchomienia elektrozaczepu po wywołaniu monitora. Można ją uruchomić np. w godzinach pracy biura – dzięki temu każde wywołanie monitora z załączoną opcją autootwierania spowoduje uruchomienie elektrozaczepu. Autootwieranie uruchamia się poprzez przytrzymanie ikony *kluczyk* przez co najmniej 5s. Załączenie funkcji potwierdzone będzie czterema szybkimi sygnałami dźwiękowymi ("bip") i rozjaśnieniem ikony *kluczyk*. Wyłączenie autootwierania przeprowadza się analogicznie – dotykając *kluczyk* przez co najmniej 5s. Po wywołaniu monitora z załączoną funkcją autootwierania wyda on pojedynczy dźwięk dzwonienia, aby zasygnalizować uruchomienie elektrozaczepu. Przy załączonej funkcji autootwierania wszystkie funkcje monitora (oprócz odbierania połączeń z panelu) są nadal dostępne. W przypadku kilku monitorów pracujących na tym samym adresie, autootwieranie należy załączyć tylko w jednym z nich.

Monitor posiada funkcję dzwonka. W trybie czuwania, gdy zostanie wywołany dzwonek, monitor odtworzy dwukrotnie dźwięk dzwonka oraz załączy się obraz z drugiej kamery (jeżeli jest aktywna). W trybie rozmowy dźwięk dzwonka odtwarzany jest tylko raz i nie przerywa rozmowy oraz nie przełącza samoczynnie kamery.

# **ZMIANA USTAWIEŃ**

Monitor umożliwia regulację głośności dzwonienia oraz jasności i nasycenia obrazu. Regulacji głośności dzwonienia można dokonać dotykając, w trybie czuwania, ikony regulacji głośności *+* lub *-*. Monitor odtworzy wówczas dźwięk dzwonienia o wybranej głośności i będzie oczekiwał na jej zmianę ikonami *+* i –. Ze względu na to, że rzeczywisty sygnał dzwonienia generuje panel, sam ton dzwonka może być inny. W przypadku braku zmian parametrów przez 5s monitor zapamięta ustawione parametry.

Regulacja parametrów obrazu (jasność, nasycenie koloru) możliwa jest tylko w przypadku załączonego podglądu monitora w trybie czuwania (ikona *monitor*). Po dotknięciu ikon **+** lub **-** załączy się linijka jasności na wyświetlaczu. Zmiany jasności są możliwe ikonami *+* i *-*. Po dotknięciu ikony *monitor* wyświetlacz przełączy się w tryb regulacji nasycenia koloru. Kolejne dotknięcie ikony *monitor* wyłączy tryb regulacji.

Po podłączeniu drugiej kamery do monitora należy aktywować jej wejście poprzez przytrzymanie ikony *F2* przez co najmniej 5s w trakcie załączonego podglądu. Analogicznie możliwe jest dezaktywowanie wejścia.

#### **PARAMETRY**

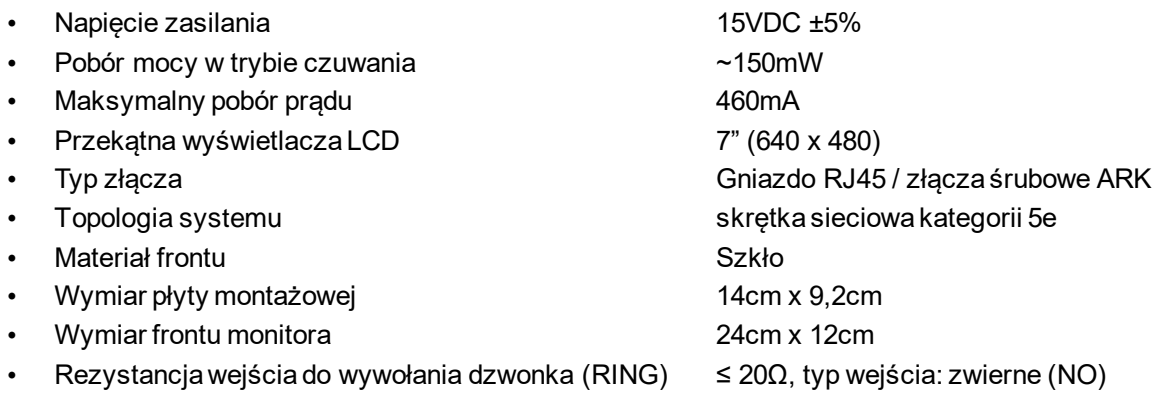

Uwaga ! W przypadku uszkodzenia szklanego frontu wideomonitora dalsze jego użytkowanie może spowodować urazy i skaleczenia ciała !

#### **MONTAŻ I POŁĄCZENIE SYSTEMU**

#### **Montaż monitora.**

Montaż należy rozpocząć od natynkowej blachy montażowej. Posiada ona trzy otwory podłużne i jeden pojedynczy, od którego należy rozpocząć montaż. Kształt pozostałych otworów ułatwia poziomowanie już osadzonej blachy. Z lewej strony monitora (patrząc na wyświetlacz) znajduje się mikrofon. Montaż należy dokonać w takim miejscu, aby nie był on zasłonięty.

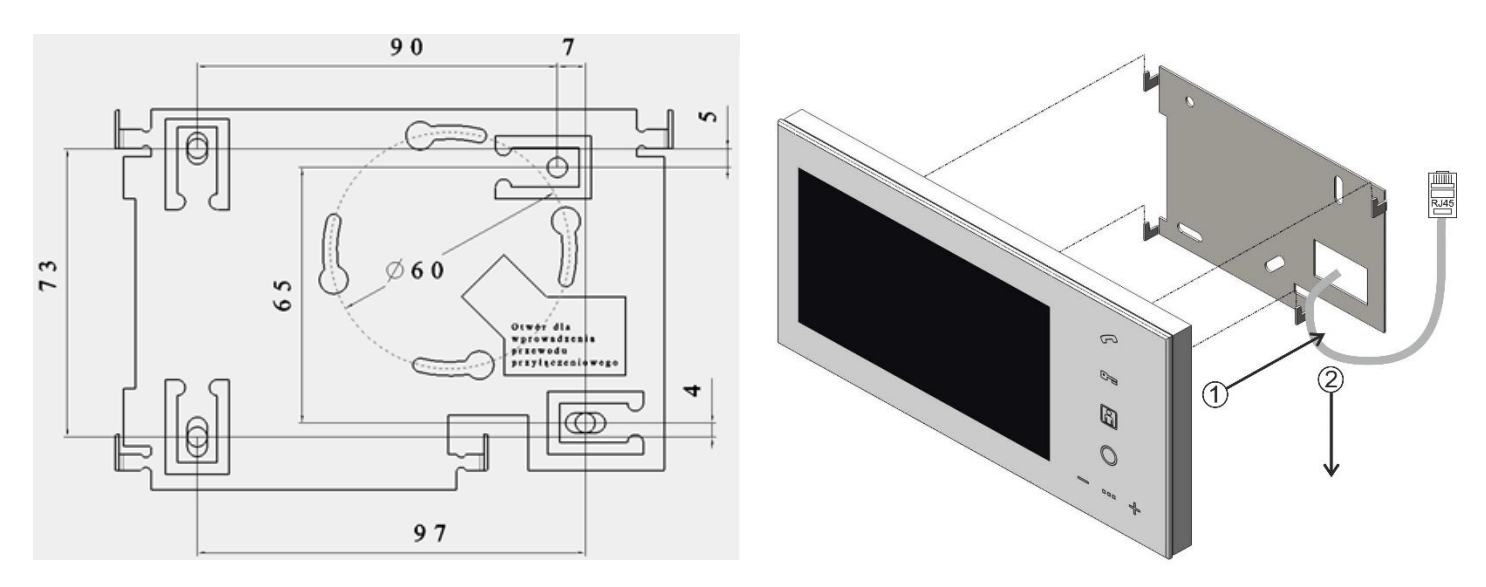

Programowanie adresu monitora odbywa się na przełącznikach zlokalizowanych z tyłu monitora tak, aby suma cyfr przy włączonych przełącznikach odpowiadała planowanemu adresowi. W każdym monitorze należy pozostawić założoną zworkę terminatora wideo. Jego rozłączenie wymagane jest tylko w wyjątkowych przypadkach omówionych w katalogu schematów.

# **Podłączenie monitora.**

 $V2+$ 

 $V2 -$ 

₩

 $\bigoplus$ 

np. CDNVS

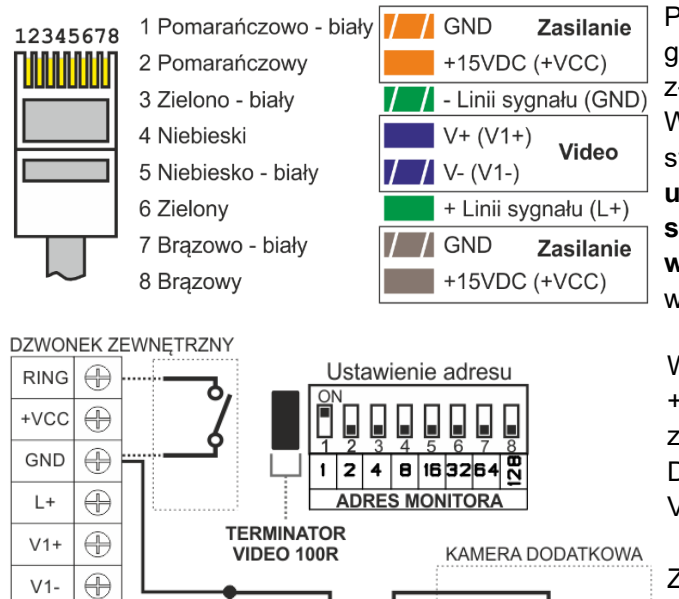

Połączenia monitora można wykonać, zamiennie, za pomocą gniazda RJ45 lub złącz śrubowych. W przypadku wykorzystywania złącza RJ45 skrętkę należy zacisnąć zgodnie rysunkiem. Wszystkie złącza muszą być zaciśnięte jednakowo zgodnie ze standardem **T568B**. **Przed włączeniem zasilania należy upewnić się, że wszystkie połączenia wykonano zgodnie ze schematem, wtyczki RJ45 zaciśnięte są poprawnie i nie występują zwarcia pomiędzy żyłami.** Podłączenie należy wykonać **przy wyłączonym zasilaniu.**

Wykorzystując złącza śrubowe łączymy: zasilanie do zacisków +VCC i GND, linia sygnału (+) do zacisku L+, linia sygnału (-) do zacisku GND, video odpowiednio do zacisków: V1+ i V1-. Dodatkowy, symetryczny sygnał wideo podłączamy do zacisków V2+ i V2-.

Zwierny przycisk do wywoływania funkcji dzwonka, podłączamy pomiędzy zaciski RING oraz GND.

Maksymalna długość połączenia (skrętka sieciowa kategorii 5e) pomiędzy monitorem, a miejscem podłączenia zasilacza wynosi 70m. Ze względu na znaczny pobór prądu przez monitor w trybie wyświetlania obrazu, oraz z powodu możliwości wywołania podglądu, należy przyjąć, że każdy rozdzielacz aktywny 4 wyjściowy zasilający 4 x monitor INS-MP7 powinien mieć podłączony zasilacz. Całkowita długość magistrali opartej o skrętkę sieciową kategorii 5e wynosi 300 m licząc od pierwszego panelu do najdalszego monitora.

**KAM** 

# **PODSTAWOWY SCHEMAT PODŁĄCZENIA MONITORA**

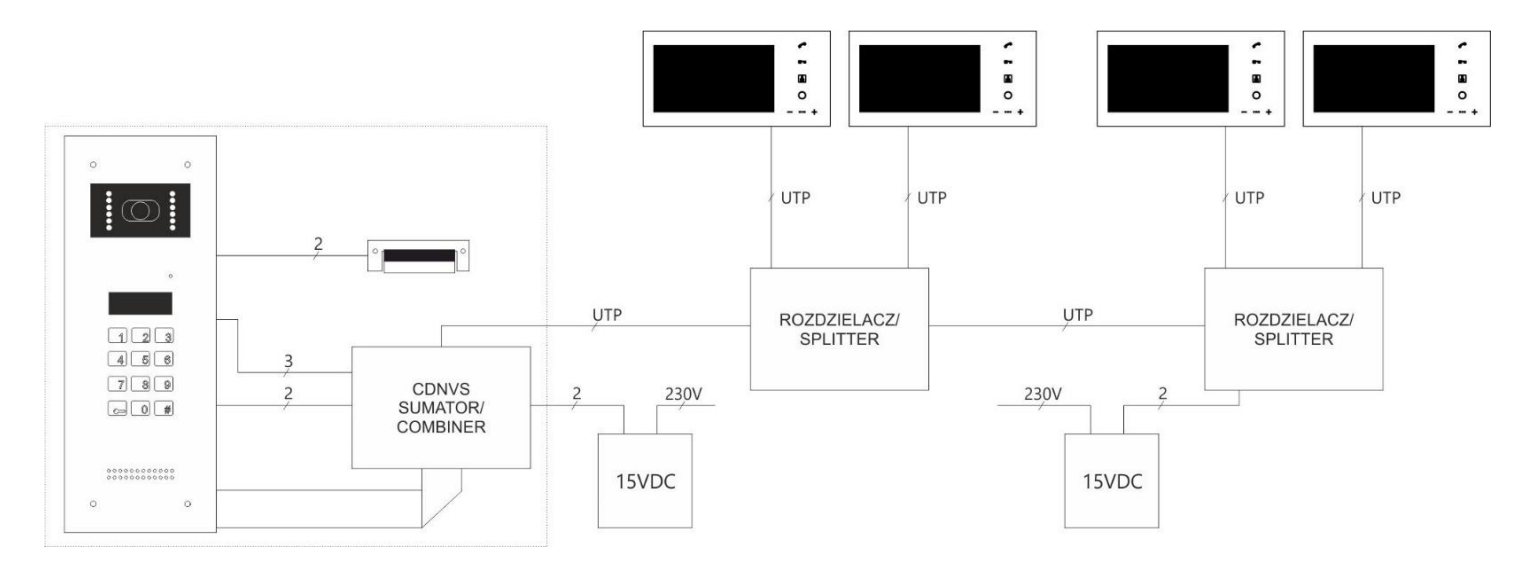

Więcej schematów dostępnych jest w katalogu schematów systemów video i/lub rozszerzonych instrukcjach paneli i central.

# ZASADY SKŁADOWANIA ZUŻYTYCH URZĄDZEŃ ELEKTRYCZNYCH

Zużyte urządzenia elektryczne nie mogą być składowane wraz z innymi odpadami. Należy je składować w miejscach do tego przeznaczonych. W tym celu prosimy zwrócić się do odpowiedzialnych instytucji lub firm zajmujących się recyklingiem odpadów. - Dyrektywa 2002/96/we/ z dnia 27.01.2003